## **Customer Portal FAQ'S**

### 1. How to register?

- Click on the Customer Portal link <u>https://portal.selfstoragemanager.com/kiheimauiselfstorage/account/login.aspx</u>
- Click on the button which says 'Click Here' to Sign up/Register

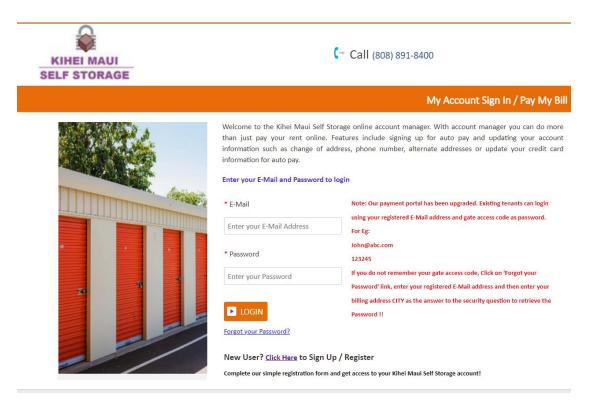

- Fill the form with First Name, Last Name, E-Mail, Confirm Email, Password, Confirm Password
- Confirm Registration by selecting the Security Question, Enter your answer
- Enter the Verification Code and Click on Submit button

| * First Name         * Last Name         * Last Name         ** E-Mail         * F-Mail         * Password         * Confirm Password         * Confirm Password         * Confirm Registration         * Security Question         * Enter your Answer         / Answers one Cose Sensitive)         * Enter your Answer         (Answers one Cose Sensitive)         (Enter Letters on shown in below image)         * Verification Code         (Enter Letters on shown in below image)                                                                                                    |                                          | New User Registration/S |
|----------------------------------------------------------------------------------------------------|------------------------------------------|-------------------------|
| * E-Mail  * Password  * Confirm Password  Confirm Password  * Confirm Registration * Security Question  * Security Question  * Select Question  * Core Case Sensitive)  (conter case Sensitive)  (conter Letters as shown in below image))  (conter Letters as shown in below image)                                                                                                    | * First Name                             |                         |
| * E-Mail  * Password  * Confirm Password  * Confirm Registration * Security Question  * Security Question  * Enter your Answer #Answers are Case Sensitive)  (Enter your Answer (Enter tetters as shown in below image))  (Enter Letters as shown in below image))                                                                                                    |                                          |                         |
| E-Mail  Password  Password  Confirm Password  Confirm Password  Confirm Registration  Security Question  Select Question  Confirm Select Question  Select Question  Security Question  Select Question  Security Question  Security Question  Se  |                                          |                         |
| Password  Confirm Password  Confirm Registration  Security Question  Select Question  Finter your Answer  Answers are Cose Sensitive)  Confirm Code  Finter Letters on shown in below image()  Finter Letters on shown in below image()                                                                                                    | Last Name                                |                         |
| Password   Confirm Password   Confirm Registration   Security Question   Security Question   Enter your Answer   Hawsers are Cose Sensitive)   Verification Code   Enter Letters os shown in below image()                                                                                                    |                                          |                         |
| Confirm Password  onfirm Registration Security Question Security Question Enter your Answer Answers are Cese Sensitive) Uverification Code Enter Letters as shown in below image()                                                                                                    | E-Mail                                   |                         |
| Confirm Password  Infirm Registration Security Question Security Question Enter your Answer nawers are Case Sensitive)  Verification Code  Enter Letters as shown in below image)                                                                                                    |                                          |                         |
| Confirm Password  onfirm Registration Security Question  Security Question  Enter your Answer Inswers are Case Sensitive)  Enter Letters as shown in below Image()  Enter Letters as shown in below Image()                                                                                                    |                                          |                         |
| onfirm Registration Security Question Security Question Inter your Answer Answers are Case Sensitive) Verification Code Enter Letters as shown in below image()) Enter Letters as shown in below image()                                                                                                    | Password                                 |                         |
| onfirm Registration  Security Question  Security Question  Security Question  Security Your Answer  Answers are Cose Sensitive)  Security Cose Sensitive)  Security Cose Sensitive  Security Cose Sensitive  Security Cose Sensitive  Security Cose Sensitive  Security Cose Security Cose |                                          |                         |
| Confirm Registration                                                                                                    |                                          |                         |
| Security Question Select Question Inter your Answer Answers are Case Sensitive) Verification Code  Enter Letters as shown in below image))                                                                                                    | Confirm Password                         |                         |
| * Security Question<br>* Enter your Answer<br>Answers are Case Sensitive)<br>Verification Code<br>(Enter Letters as shown in below image))                                                                                                    |                                          |                         |
| * Security Question<br>Select Question<br>* Enter your Answer<br>(Answers are Case Sensitive)<br>* Verification Code<br>((Enter Letters as shown in below image))                                                                                                    |                                          |                         |
| Select Question                                                                                                    | onfirm Registration                      |                         |
| Enter your Answer<br>Answers are Case Sensitive)<br>Verification Code<br>Enter Letters as shown in below imagel)                                                                                                    | Security Question                        |                         |
| Answers are Case Sensitive) Verification Code Enter Letters as shown in below imagei)                                                                                                    | Select Question V                        |                         |
| Enter Letters as shown in below image))                                                                                                    | Enter your Answer                        |                         |
| Enter Letters as shown in below image))                                                                                                    | Answers are Case Sensitive)              |                         |
| Enter Letters as shown in below image))                                                                                                    |                                          |                         |
| (Enter Letters as shown in below image))                                                                                                    | Verification Code                        |                         |
| XP2 V7                                                                                                    |                                          |                         |
| XP2 V7                                                                                                    |                                          |                         |
|                                                                                                    | (Enter Letters as shown in below image)) |                         |
|                                                                                                    | XP2V7                                    |                         |
| Submit Cancel                                                                                                    |                                          |                         |
|                                                                                                    | Submit Cancel                            |                         |

 Once the registration is successful the customer can login to the account and then add their unit which is a one-time process.

# 2. How to 'Add a Unit'?

• After login, click on Add Your Units

| KIHEI MAUI<br>SELF STORAGE                                                                       |                                                                                                    |  |  |  |  |
|--------------------------------------------------------------------------------------------------|----------------------------------------------------------------------------------------------------|--|--|--|--|
| My Units                                                                                         | My Units My Account Logout                                                                                                    |  |  |  |  |
| Welcome Test John<br>To enable the online account manag<br>rent, unit # and gate access code for | ement function for your unit(s), add the unit(s) by clicking the "Add Your Units" button. You will be prompted to enter the facility location where you each unit. |  |  |  |  |
|                                                                                                  | ADD YOUR UNITS                                                                                                    |  |  |  |  |

- Select the location, Enter the unit# and Gate Access Code
- Click on Submit button

| KIHEI MAUI<br>SELF STORAGE                                                                                                    | C→ Call (808) 891-8400                                                                                                    |
|----------------------------------------------------------------------------------------------------|----------------------------------------------------------------------------------------------------|
| My Units                                                                                                    | My Units My Account Logout                                                                                                    |
| Welcome Test John<br>To enable the online account management function for your<br>rent, unit # and gate access code for each unit. | Add Units       . You will be prompted to enter the facility location where you         * Location       .         Kihei Maui Self Storage       .         • Unit #       .         • Gate Access Code Gate code Example       .         • Submit       • Back |

# 3. How to reset the password?

Click on the hyper link 'Forgot Password?'

| KIHEI MAUI<br>SELF STORAGE | C→ Call (808) 891-8400                                                                                                    |                                                                                                    |  |  |  |
|----------------------------|----------------------------------------------------------------------------------------------------|----------------------------------------------------------------------------------------------------|--|--|--|
|                            |                                                                                                    | My Account Sign In / Pay My Bill                                                                                                    |  |  |  |
|                            | than just pay your rent online.<br>information such as change of a<br>information for auto pay.<br>Enter your E-Mail and Password to<br>* E-Mail<br>Enter your E-Mail Address<br>* Password<br>Enter your Password<br>Enter your Password<br>New User? Click Here to Sign U | Note: Our payment portal has been upgraded. Existing tenants can login<br>using your registered E-Mail address and gate access code as password.<br>For Eg:<br>John@abc.com<br>123245<br>If you do not remember your gate access code, Click on 'Forgot your<br>Password' link, enter your registered E-Mail address and then enter your<br>billing address CITY as the answer to the security question to retrieve the<br>Password !! |  |  |  |

- Enter the Email ID
- Click on Submit button

| e a second de la de la de la de              |
|----------------------------------------------|
| Enter your E-Mail address then click submit. |
| * E-Mail                                     |
|                                              |
|                                              |
|                                              |
| Submit Cancel                                |

• The new password will be sent to the Email.

# 4. How to 'Make a Payment'?

- Click on the drop down button
- Select One Time Payment
- Click on GO button

| My Units                                                                                                    |                                                                          | My Units         | My Account              | Logout              |       |
|----------------------------------------------------------------------------------------------------|--------------------------------------------------------------------------|------------------|-------------------------|---------------------|-------|
| Welcome JOHN SSM<br>To enable the online account management function for yo<br>rent, unit # and gate access code for each unit. | our unit(s), add the unit(s) by clicking the "Add Your Units" button. Yo | ′ou will be pror | npted to enter the faci | lity location where | e you |
| Location                                                                                                    | Unit #                                                                   |                  | Acti                    | ons                 |       |
| Kihei Maui Self Storage                                                                                                    | 000                                                                      | (                | One Time Payme          | nt 🗸 🕨              | GO    |
|                                                                                                    | ADD YOUR UNITS                                                           |                  |                         |                     |       |

- Enter Credit Card details
- Click on Submit button

| My Units                                      |                       |                 |                     | My Units My A                                                                | ccount Logout   |
|-----------------------------------------------|-----------------------|-----------------|---------------------|------------------------------------------------------------------------------|-----------------|
| elcome JOHN SSM                               |                       |                 |                     |                                                                              |                 |
|                                               |                       | Account Review, | /Make Payment       |                                                                              | (               |
| Unit Details                                  | S                     |                 | Pay My Bill         |                                                                              |                 |
| Tenant Name                                   |                       |                 | Pay                 | yment Details                                                                | Pre-Payment     |
| SSM, John                                     |                       |                 | Rent                |                                                                              | \$190.33        |
| Address                                       |                       |                 | Insurance           |                                                                              | \$0.00          |
| -                                             |                       |                 | Тах                 |                                                                              | \$7.93          |
| -                                             |                       |                 | Total Amount        |                                                                              | \$198.26        |
| Phone(Home/Office                             | e)                    |                 | View Last Payment E | <u>Details</u>                                                               |                 |
| -<br><b>Location</b><br>3-Kihei Maui Self Sto | orage                 |                 |                     | ed online after normal business ho<br>usiness day. Immediate access to<br>y. |                 |
|                                               | Unit Details          |                 | How many mon        | ths would you like to prepay?                                                | : 1 V Calculate |
| Unit #                                        | 000                   |                 | Amount              | \$198.26                                                                     |                 |
| Unit Size                                     | 5X10X9X1              |                 |                     |                                                                              |                 |
| Lease #                                       | 96                    |                 | Proceed to P        | ayment                                                                       |                 |
| Move In Date                                  | 8/10/2011 12:00:00 AM |                 |                     |                                                                              |                 |
| Paid Thru. Date                               | 5/31/2023             |                 |                     |                                                                              |                 |
| Status                                        | Current               |                 |                     |                                                                              |                 |
| Balance                                       | \$0.00                |                 |                     |                                                                              |                 |

#### 5. How to set up auto pay?

- Click on the drop down button
- Select Auto Pay Setup
- Click on GO button

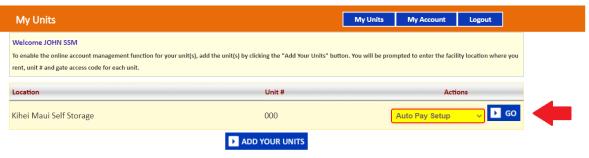

- Enable Auto Pay
- Enter Credit Card Details
- Click on Submit button

| My Units                                                                                                    | My Units               | My Account              | Logout             | ]      |
|----------------------------------------------------------------------------------------------------|------------------------|-------------------------|--------------------|--------|
| Welcome JOHN SSM<br>To enable the online account management function for your unit(s), add the unit(s) by clicking the "Add Your Units"<br>rent, unit # and gate access code for each unit. | utton. You will be pro | npted to enter the faci | lity location when | re you |
| Credit Card Details and Auto Pay                                                                                                    |                        |                         |                    | 8      |
| By signing up for Auto Pay you are authorizing Kihei Maui Self Storage to automatically charge your credit card each                                                                        | month to save you the  | time and hassle of doi  | ng it manually.    |        |
| Enable Auto Pay *** Please click on Submit to setup Auto Pay *** Yes                                                                                                    |                        |                         |                    |        |
| I authorize future payments to automatically be processed on the card above.*                                                                                                    |                        |                         |                    |        |
| Initiate Auto Pay for all of 'My Units'                                                                                                    |                        |                         |                    |        |
| Submit Back                                                                                                    |                        |                         |                    |        |
| 4                                                                                                    |                        |                         |                    | Þ      |

### 6. How to submit 'Schedule a Move Out'?

- Click on drop down button
- Select Schedule a move out
- Click on GO button

| My Units                                                                                                    |                                                                | My Units             | My Account               | Logout             |       |
|----------------------------------------------------------------------------------------------------|----------------------------------------------------------------|----------------------|--------------------------|--------------------|-------|
| Welcome JOHN SSM<br>To enable the online account management function for your u<br>rent, unit # and gate access code for each unit. | nit(s), add the unit(s) by clicking the "Add Your Units" butte | on. You will be pror | npted to enter the facil | lity location wher | ≥ you |
| Location                                                                                                    | Unit #                                                         |                      | Acti                     | ions               |       |
| Kihei Maui Self Storage                                                                                                    | 000                                                            | (                    | Schedule MoveO           | ut 🗸 🕨             | GO    |
|                                                                                                    | ADD YOUR UNITS                                                 |                      |                          |                    |       |

- Select Move out date
- Click on drop down button
- Select Reason to Move Out
- Click on Submit button

| My Units                                                                                          |                                                                             | My Units             | My Account              | Logout            |        |
|---------------------------------------------------------------------------------------------------|-----------------------------------------------------------------------------|----------------------|-------------------------|-------------------|--------|
| Welcome JOHN SSM                                                                                  |                                                                             |                      |                         |                   |        |
| To enable the online account management funct<br>rent, unit # and gate access code for each unit. | ion for your unit(s), add the unit(s) by clicking the "Add Your Units" butt | on. You will be pror | npted to enter the faci | lity location whe | re you |
| Tent, unit wand gate access code for each unit.                                                   |                                                                             |                      |                         |                   |        |
|                                                                                                   | Schedule MoveOut                                                            |                      |                         |                   |        |
| Please Enter your anticipated Move Out Da                                                         | ite                                                                         |                      |                         |                   |        |
| * Move Out Date                                                                                   |                                                                             |                      |                         |                   |        |
|                                                                                                   |                                                                             |                      |                         |                   |        |
| * Reason to Move Out                                                                              |                                                                             |                      |                         |                   |        |
| Select ~                                                                                          |                                                                             |                      |                         |                   |        |
|                                                                                                   | 🕨 Submit 🕨 Back                                                             |                      |                         |                   |        |
|                                                                                                   |                                                                             |                      |                         |                   | Þ      |